# **Welcome to InterLog v1.1**

# **by Brian Caos, Caos Development**

This program enables you to calculate the money spent on dialing your network (internet) provider by analyzing the Windows 95 logfile.

### Installing the modemlog.

**Output** Price Setup. Logfile Setup.

Prices, Denmark. Prices, Spain.

About InterLog.

The Caos InterLog is © 1997 Caos Development.

# **Installing the modemlog**

The Windows 95 logfile is the file that InterLog uses to calculate the money you spend on dialling your internet or network provider.

This is simply done by subtracting the end time from the start time for each session, and by doing some aritmethics on this number.

The modemlog is actually just a text file in which Windows 95 logs all information about your modem sessions. To enable the log, do the following:

- · Click "This Computer".
- · Click "NetWork via modem".
- · Select the icon for your net provider and rightpress.
- · Select "Options".
- · Click the button "Configure" under "Connect via".
- · Select tab "Connection"
- · Press button "Advanced".
- · Check the box "Record a log-file".

The modemlog is called **modemlog.txt** and is placed under the windows directory.

## **If InterLog reports "The modemlog was not found", please check the following:**

- · You have enabled the logfile by following the above procedure.
- · The path **and** filname og the logfile under Logfile Setup is correct.
- · The logfile is not just enabled but also created by Windows 95. Windows 95 is known to not create the logfile before it's nessescary. To create it, try dialling your internet/network provider.
- · You actually have "Network via modem" on you computer, a modem installed and a network provider to call. If not, please delete this program from your harddisk. It won't do you no good.

# **Price Setup**

In the price setup you set up the unit prices for the network connection. Remember to press **OK** when changes has been made.

## **Dialprices:**

#### *Price per dial:*

The initial price you have to pay for each call.

## **Unit prices:**

### *Normal price:*

The price per minute you pay in normal hours.

#### *Cheap price:*

The price per minute you pay in cheap hours.

### **\*173\* special discount:**

This is a Danish speciality. Danes can initially press \*173\* and get lower minutes prices, if the call is placed in cheap hours.

#### *Startprice:*

The initial price is raised. Type the new price that is used instead of the price under *Dialprices, prices per dial* here.

#### *Unit price:*

The new price per minute. Type the price that is used instead of the price under *Unit prices, Cheap price*.

#### *Effectuated after:*

The new price policy is first effectuated after a certain amount of time. Because of the raised startprice, the call will only be cheaper if you use the line for XX minutes. Type the minutes here.

## **Times:**

#### *Cheap time start:*

This is the time in HH:MM where the cheap hours start.

#### *Cheap time end:*

This is the time in HH:MM where the cheap hours end.

#### *Always cheap time on sundays:*

Check this box, if you always has cheap time on sundays.

Prices, Denmark. Prices, Spain.

# **Logfile setup**

Here you can setup the logfile settings.

## **Files:**

### *Windows logfile:*

The path and filename for the modemlog. Usually  $C:\W{indows}\mod{mod}$ .txt.

### *Temporary file:*

The InterLog uses a temporary file. Type the path **and** filename here.

### *Reduce logfile size:*

Checking this boks causes the InterLog to strip the modemlog for all information not used to calculate the prices.

Usually it strips away 50-90% of the file.

# **Logfile tokens:**

**Note!** This is a experts settings option only! Do not alter these settings unless you know excactly what you are doing.

## **The settings is only avalible to secure future changes of the modemlog.**

A token is a word or phrase that the InterLog looks for to identify a line.

When meeting a token "Dialing", InterLog knows that this line identifies a dial start, and the time has to be logged.

When meeting a token "Hanging up the modem.", InterLog will identify this line as the hangup.

The two times is subtracted and the total time between dial and hangup is found.

# **About InterLog**

Interlog is written by Brian "Caos" Pedersen. © 1997 Caos Development.

This program is Public Domain, and may be distributed freely if distributed in its entirely, and without any changes except for compressing purposes.

The CAOS InterLog is distributed as-is. The author disclaims all warranties, expressed or implied. The author will assume no liability for damages either from the direct use of this product or as a consequence of the use of this product.

The program is partially written in Borland Turbo Pascal 7.0, partially in Delphi 2.0.

"Delphi" and "Pascal" © Borland. "Windows 95" © Microsoft.

**I you wish to contact me, you can do so at the following address:**

**Brian Pedersen Brandtsgade 8A 1. DK-4700 Næstved**

**Or via e-mail: brianp@post6.tele.dk**

**For information and updates try the following url: http://home6.inet.tele.dk/brianp**

# **Prices, Denmark**

This is the prices in Denmark, March 1997. For further information, see the internet:

*http://www.teledanmark.dk/p guide/takster/takster.htm http://www.teledanmark.dk/p guide/takster/hyggesn.htm*

# **Dialprices:**

### *Price per dial:*

If you are connected to a digital central the price is **0,125**. If not the price is **0**.

## **Unit prices:**

### *Normal price:*

According to where you live and to where you call, the price differs: Local calls: **0,32**. Big city calls: **0,336** (Aarhus, Odense, Aalborg). **0,375** (Copenhagen, Frederiksberg). Regional price: **0,47**. National price: **0,70**.

### *Cheap price:*

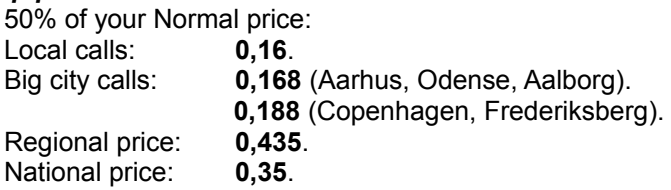

## **\*173\* special discount:**

You are only allowed to use \*173\* in cheap time.

### *Startprice:*

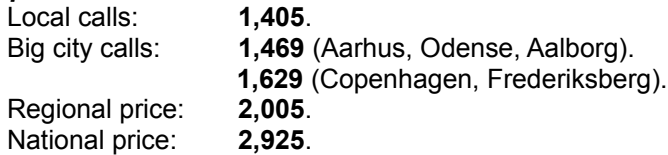

### *Unit price:*

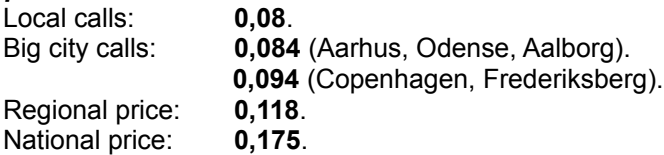

### *Effectuated after:*

**30** mins.

## **Times:**

*Cheap time start:* Time starts at **18:30**

*Cheap time end:*

Time ends at **08:00**

*Always cheap time on sundays:* Keep this box **Checked**.

> *Do you have information about a country? Please send it to me!* About InterLog. Prices, Spain.

# **Prices, Spain**

First I want to thank Eiler Larsen for the information about Spain.

# **Dialprices:**

*Price per dial:* The price is **13.224** psetas

# **Unit prices:**

*Normal price:* Set this to **2,687** psetas

*Cheap price:* Cheap? Hmm... **2,049** psetas

## **\*173\* special discount:**

None, but you has to type a valid number. Just type **0**.

# **Times:**

*Cheap time start:* Set this to **22:00**.

## *Cheap time end:*

Cheap time ends at **08:00**.

# *Always cheap time on sundays:*

Do not check this box.

*Do you have information about a country? Please send it to me!* About InterLog. Prices, Denmark.

# **Output**

The output window shows the actual price calculated on basis of the logfile.

The large window on the left shows the price per session:

03-31-1997 : 16:20-16:20 = kr 0,45  $04 - 02 - 1997 : 07:26 - 07:58 = kr 4.06$ 

The price shown is the total price, dialprice and minutes price. This differs from version 1.0, which only showed the minutes price.

A session is defined as a dialup, logon and hangup. Calls with no connection, either because of busy line or no answer, is not shown.

The window **Total Price** shows the total dialprice, the total price per minute used (minutes price), and the total price.

### **Extended Information**

Check this boks to receive even more information on you sessions:

mandag, 31. marts 1997: 1 mins exp. time:  $03-31-1997 : 16:20-16:20 = kr 0,45$ 

onsdag, 2. april 1997: 33 mins cheap time \*173\* used:  $04-02-1997:07:26-07:58$  = kr 4,06

## **Recalculate**

Press this button to recalculate the price. To put it another way, the InterLog automatically presses this button on startup.

The button is usefull if you have changed the settings under Price Setup or Logfile Setup to see how the changes effects the price.

# **Font...**

A button simply used to change the font in the large window on the left.

## **Save...**

Saves the information in the window on the left to a file.